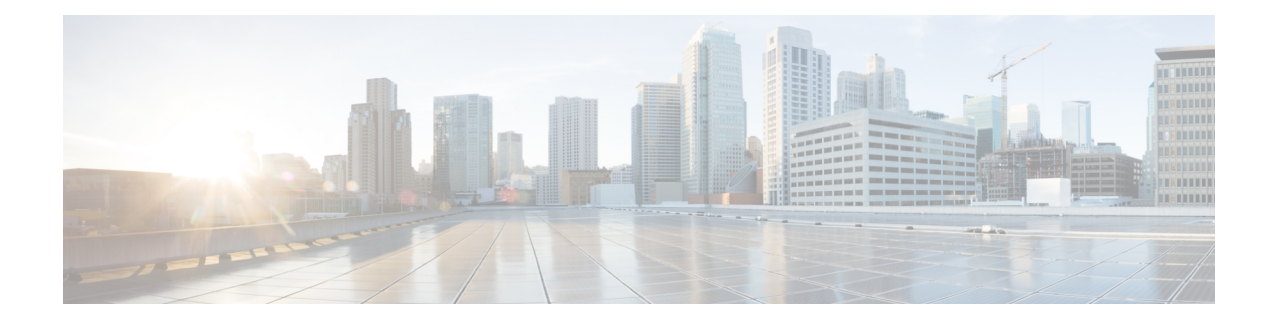

# **System Status Monitoring**

This chapter provides details on monitoring the health of the switch.

- Feature History for System Status [Monitoring,](#page-0-0) on page 1
- Information About System Status [Monitoring,](#page-1-0) on page 2
- Default [Settings,](#page-5-0) on page 6
- [Configuring](#page-5-1) System Health, on page 6
- [Configuring](#page-12-0) On-Board Failure Logging, on page 13
- Clearing the Module [Counters,](#page-14-0) on page 15
- Configuring Alerts, [Notifications,](#page-14-1) and Monitoring of Counters, on page 15
- [Configuring](#page-18-0) Cores, on page 19
- Verifying System Status Monitoring [Configuration,](#page-20-0) on page 21
- Additional [References,](#page-31-0) on page 32

# <span id="page-0-1"></span><span id="page-0-0"></span>**Feature History for System Status Monitoring**

Table 1: Feature History for System Status [Monitoring](#page-0-1) , on page 1 lists the release history for this feature. Only features that were introduced or modified in Release 3.x or a later release appear in the table.

| <b>Feature Name</b>                                      |         | <b>Releases   Feature Information</b>                                                                                                    |
|----------------------------------------------------------|---------|----------------------------------------------------------------------------------------------------|
| Kernel Core Logging                                      | 8.4(2c) | Core files are created when NX-OS encounters an unrecoverable fault. The core<br>files can be used by Cisco to diagnose the fault.                                                                                                    |
| Common Information Model                                 | 3.3(1a) | Added commands for displaying Common Information Model.                                                                                                    |
| On-line system health maintenance<br>(OHMS) enhancements | 3.0(1)  | Includes the following OHMS enhancements:<br>• Configuring the global frame length for loopback test for all modules on<br>the switch.<br>• Specifying frame count and frame length on for the loopback test on a<br>specific module.<br>• Configuring source and destination ports for external loopback tests.<br>• Providing serdes loopback test to check hardware. |

**Table 1: Feature History for System Status Monitoring**

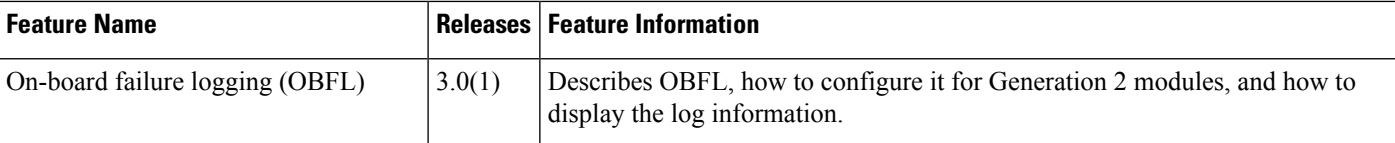

## <span id="page-1-0"></span>**Information About System Status Monitoring**

### **Online Health Management System**

The Online Health Management System (OHMS) (system health) is a hardware fault detection and recovery feature. It ensures the general health of switching, services, and supervisor modules in any switch in the Cisco MDS 9000 series.

The OHMS monitors system hardware in the following ways:

- The OHMS component running on the active supervisor maintains control over all other OHMS components running on the other modules in the switch.
- The system health application running in the standby supervisor module only monitors the standby supervisor module, if that module is available in the HA standby mode.

The OHMS application launches a daemon process in all modules and runs multiple tests on each module to test individual module components. The tests run at preconfigured intervals, cover all major fault points, and isolate any failing component in the MDS switch. The OHMS running on the active supervisor maintains control over all other OHMS components running on all other modules in the switch.

On detecting a fault, the system health application attempts the following recovery actions:

- Performs additional testing to isolate the faulty component.
- Attempts to reconfigure the component by retrieving its configuration information from persistent storage.
- If unable to recover, sends Call Home notifications, system messages and exception logs; and shuts down and discontinues testing the failed module or component (such as an interface).
- Sends Call Home and system messages and exception logs as soon as it detects a failure.
- Shuts down the failing module or component (such as an interface).
- Isolates failed ports from further testing.
- Reports the failure to the appropriate software component.
- Switches to the standby supervisor module, if an error is detected on the active supervisor module and a standby supervisor module exists in the Cisco MDS switch. After the switchover, the new active supervisor module restarts the active supervisor tests.
- Reloads the switch if a standby supervisor module does not exist in the switch.
- Provides CLI support to view, test, and obtain test run statistics or change the system health test configuration on the switch.
- Performs tests to focus on the problem area.

Each module is configured to run the test relevant to that module. You can change the default parameters of the test in each module as required.

### **Loopback Test Configuration Frequency**

Loopback tests are designed to identify hardware errors in the data path in the module(s) and the control path in the supervisors. One loopback frame issent to each module at a preconfigured frequency—it passesthrough each configured interface and returns to the supervisor module.

The loopback tests can be run at frequencies ranging from 5 seconds (default) to 255 seconds. If you do not configure the loopback frequency value, the default frequency of 5 seconds is used for all modules in the switch. Loopback test frequencies can be altered for each module.

### **Loopback Test Configuration Frame Length**

Loopback tests are designed to identify hardware errors in the data path in the module(s) and the control path in the supervisors. One loopback frame is sent to each module at a preconfigured size—it passes through each configured interface and returns to the supervisor module.

The loopback tests can be run with frame sizes ranging from 0 bytes to 128 bytes. If you do not configure the loopback frame length value, the switch generates random frame lengths for all modules in the switch (auto mode). Loopback test frame lengths can be altered for each module.

### **Hardware Failure Action**

The failure-action command controls the Cisco NX-OS software from taking any action if a hardware failure is determined while running the tests.

By default, this feature is enabled in all switches in the Cisco MDS 9000 Family—action is taken if a failure is determined and the failed component is isolated from further testing.

Failure action is controlled at individual test levels (per module), at the module level (for all tests), or for the entire switch.

### **Performing Test Run Requirements**

Enabling a test does not guarantee that the test will run.

Tests on a specific interface or module only run if you enable system health for all of the following items:

- The entire switch
- The required module
- The required interface

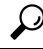

The test will not run if system health is disabled in any combination. If system health is disabled to run tests, the test status shows up as disabled. **Tip**

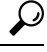

If the specific module or interface is enabled to run tests, but is not running the tests due to system health being disabled, then tests show up as enabled (not running). **Tip**

### **Tests for a Specified Module**

The system health feature in the NX-OS software performs tests in the following areas:

- Active supervisor's in-band connectivity to the fabric.
- Standby supervisor's arbiter availability.
- Bootflash connectivity and accessibility on all modules.
- EOBC connectivity and accessibility on all modules.
- Data path integrity for each interface on all modules.
- Management port's connectivity.
- User-driven test for external connectivity verification, port is shut down during the test (Fibre Channel ports only).
- User-driven test for internal connectivity verification (Fibre Channel and iSCSI ports).

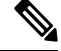

**Note** In Cisco MDS 9700 Series Switches, iSCSI ports are not applicable.

### **Clearing Previous Error Reports**

You can clear the error history for Fibre Channel interfaces, iSCSI interfaces, an entire module, or one particular test for an entire module. By clearing the history, you are directing the software to retest all failed components that were previously excluded from tests.

If you previously enabled the failure-action option for a period of time (for example, one week) to prevent OHMS from taking any action when a failure is encountered and after that week you are now ready to start receiving these errors again, then you must clear the system health error status for each test.

$$
\boldsymbol{\mathcal{L}}
$$

**Tip** The management port test cannot be run on a standby supervisor module.

### **Interpreting the Current Status**

<span id="page-3-0"></span>The status of each module or test depends on the current configured state of the OHMS test in that particular module (see Table 2: OHMS [Configured](#page-3-0) Status for Tests and Modules , on page 4).

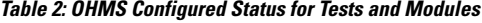

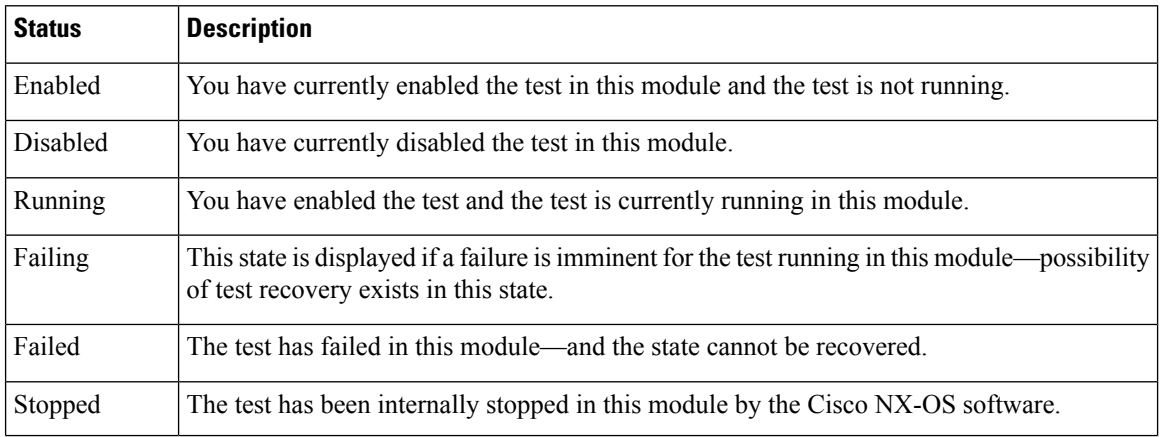

Ш

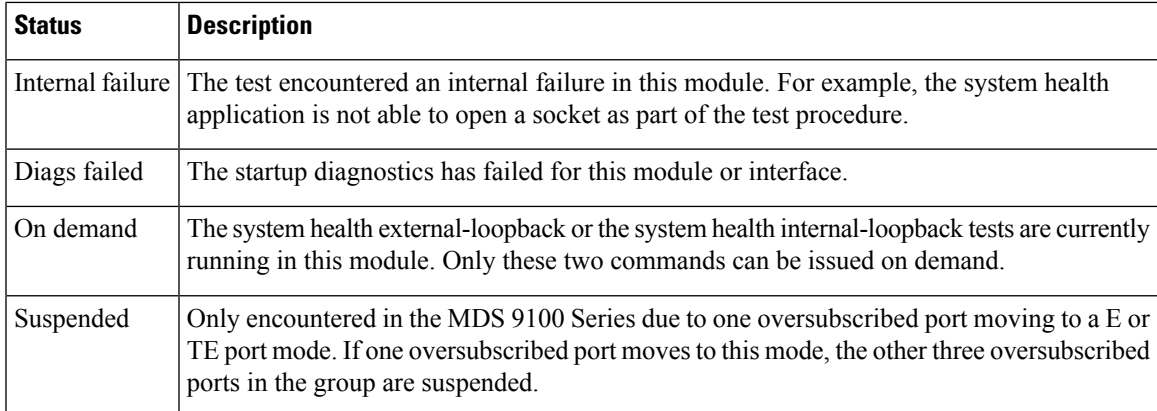

The status of each test in each module is visible when you display any of the **show system health** commands. See the [Displaying](#page-20-1) System Health , on page 21.

### **On-Board Failure Logging**

The Generation 2Fibre Channel switching modules provide the facility to log failure data to persistent storage, which can be retrieved and displayed for analysis. This on-board failure logging (OBFL) feature stores failure and environmental information in nonvolatile memory on the module. The information will help in post-mortem analysis of failed cards.

OBFL data is stored in the existing CompactFlash on the module. OBFL uses the persistent logging (PLOG) facility available in the module firmware to store data in the CompactFlash. It also provides the mechanism to retrieve the stored data.

The data stored by the OBFL facility includes the following:

- Time of initial power-on
- Slot number of the card in the chassis
- Initial temperature of the card
- Firmware, BIOS, FPGA, and ASIC versions
- Serial number of the card
- Stack trace for crashes
- CPU hog information
- Memory leak information
- Software error messages
- Hardware exception logs
- Environmental history
- OBFL specific history information
- ASIC interrupt and error statistics history
- ASIC register dumps

## **Core Files**

Core files are created when NX-OS encounters an unrecoverable fault. These are a bundle of files in *tar.gz* format and can be used by Cisco to diagnose the fault.

NX-OS can generate process and kernel core file from both supervisor and modules. Process core files are uploaded from the module they occur on to the active supervisor at the time of the fault. The core files are volatile and will be lost if the supervisor resets. Kernel core files are stored on the supervisor they were created on and are retained after a supervisor reset.

### **First and Last Core**

Generally, the first and the most recent cores that are generated by a process have the most useful information for debugging. If the core files are generated on the active supervisor module, the first and last core feature automatically deletes the intermediate cores if a new one is generated for the same process to conserve space in the core repository.

## <span id="page-5-0"></span>**Default Settings**

<span id="page-5-2"></span>Table 3: Default System Status [Monitoring,](#page-5-2) on page 6 lists the default settings.

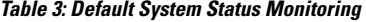

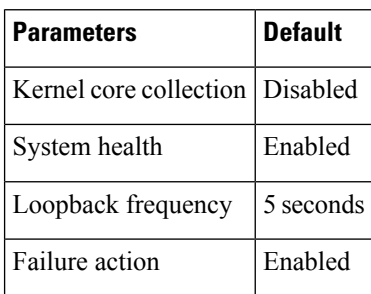

## <span id="page-5-1"></span>**Configuring System Health**

The Online Health Management System (OHMS) (system health) is a hardware fault detection and recovery feature. It ensures the general health of switching, services, and supervisor modules in any switch in the Cisco MDS 9000 Family.

### **Task Flow for Configuring System Health**

Follow these steps to configure system health:

#### **Procedure**

- **Step 1** Enable System Health Initiation. **Step 2** Configure Loopback Test Configuration Frequency. **Step 3** Configure Loopback Test Configuration Frame Length. **Step 4** Configure Hardware Failure Action. **Step 5** Perform Test Run Requirements.
- **Step 6** Clear Previous Error Reports.

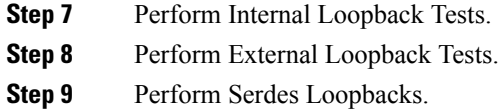

## **Configuring System Health Initiation**

By default, the system health feature is enabled in each switch in the Cisco MDS 9000 Family. To disable or enable this feature in any switch in the Cisco MDS 9000 Family, follow these steps:

#### **Procedure**

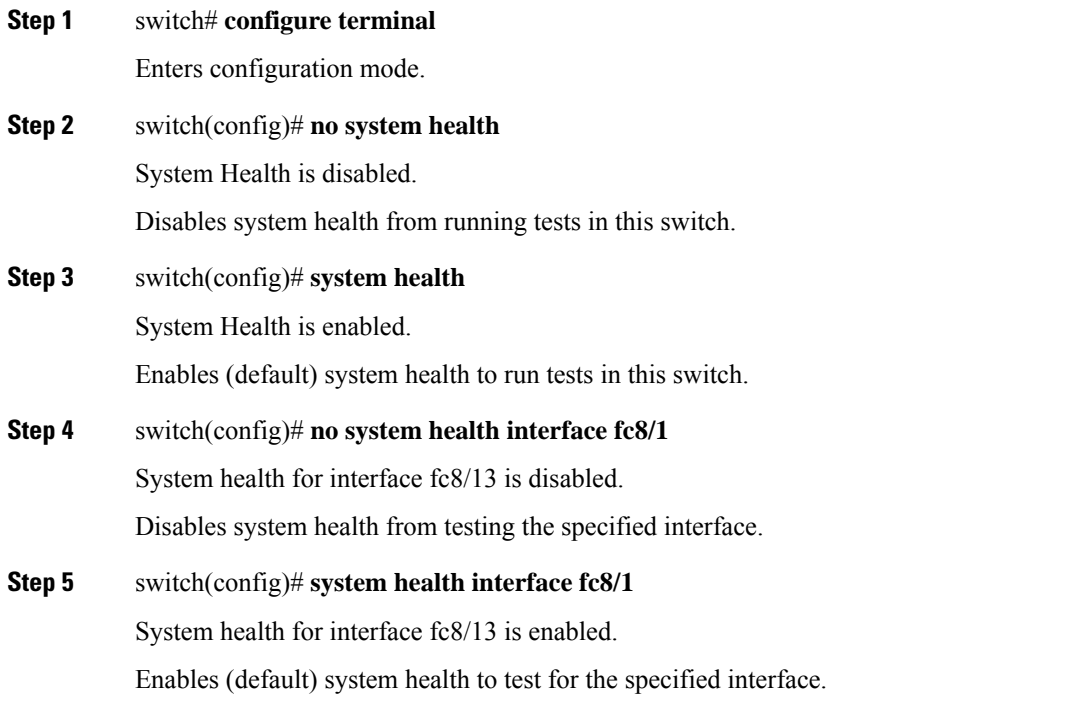

## **Configuring Loopback Test Configuration Frequency**

To configure the frequency of loopback tests for all modules on a switch, follow these steps:

### **Procedure**

### **Step 1** switch# **configure terminal**

Enters configuration mode.

#### **Step 2** switch(config)# **system health loopback frequency 50**

The new frequency is set at 50 Seconds.

Configures the loopback frequency to 50 seconds. The default loopback frequency is 5 seconds. The valid range is from 5 to 255 seconds.

### **Configuring Loopback Test Configuration Frame Length**

To configure the frame length for loopback tests for all modules on a switch, follow these steps:

#### **Procedure**

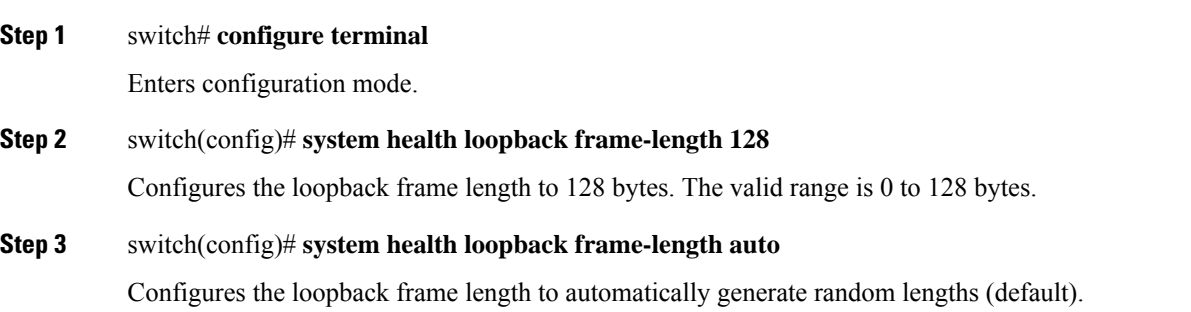

### **Configuring Hardware Failure Action**

**Procedure**

To configure failure action in a switch, follow these steps:

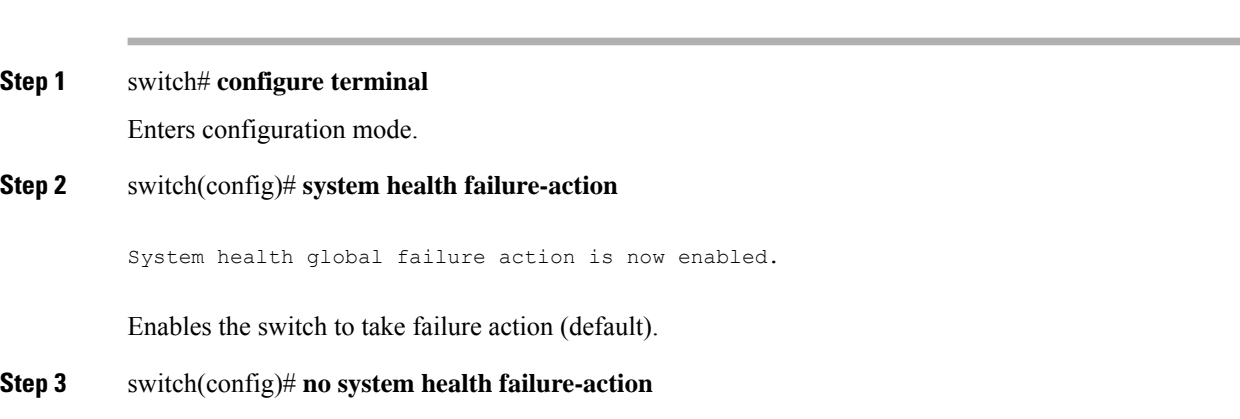

System health global failure action now disabled.

Reverts the switch configuration to prevent failure action being taken.

**Step 4** switch(config)# **system health module 1 failure-action**

System health failure action for module 1 is now enabled.

Enables switch to take failure action for failures in module 1.

**Step 5** switch(config)# **no system health module 1 loopback failure-action**

System health failure action for module 1 loopback test is now disabled.

Prevents the switch from taking action on failures determined by the loopback test in module 1.

## **Performing Test Run Requirements**

To perform the required test on a specific module, follow these steps:

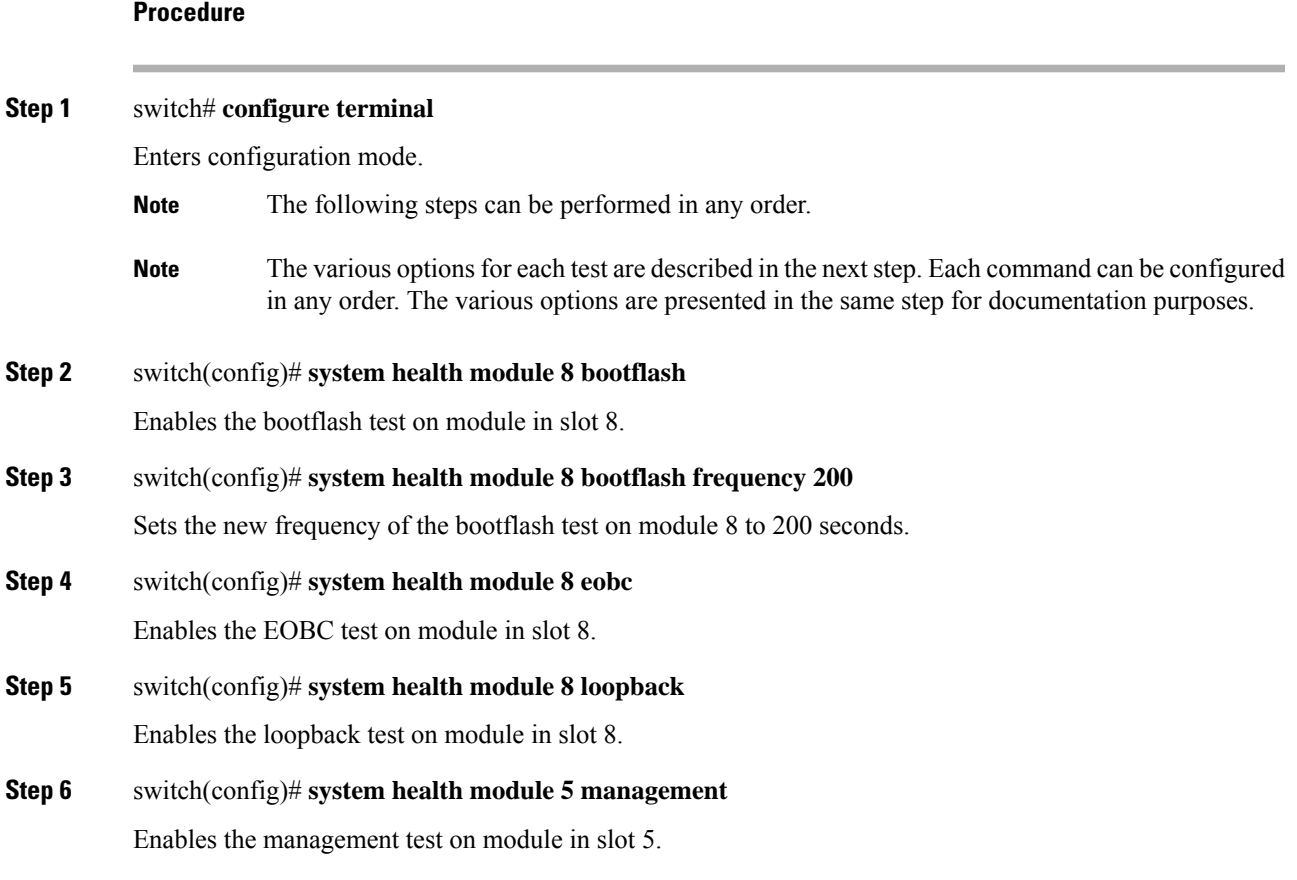

### **Clearing Previous Error Reports**

Use the EXEC-level **system health clear-errors** command at the interface or module level to erase any previous error conditions logged by the system health application. The **bootflash**, the **eobc**, the **inband**, the **loopback**, and the **mgmt** test options can be individually specified for a given module.

The following example clears the error history for the specified Fibre Channel interface:

switch# **system health clear-errors interface fc 3/1**

The following example clears the error history for the specified module:

switch# **system health clear-errors module 3**

The following example clears the management test error history for the specified module:

switch# **system health clear-errors module 1 mgmt**

### **Performing Internal Loopback Tests**

You can run manual loopback tests to identify hardware errors in the data path in the switching or services modules, and the control path in the supervisor modules. Internal loopback tests send and receive FC2 frames to and from the same ports and provide the round-trip time taken in microseconds. These tests are available for Fibre Channel, IPS, and iSCSI interfaces.

Use the EXEC-level **system health internal-loopback** command to explicitly run this test on demand (when requested by the user) within ports for the entire module.

```
switch# system health internal-loopback interface iscsi 8/1
Internal loopback test on interface iscsi8/1 was successful.
Sent 1 received 1 frames
Round trip time taken is 79 useconds
```
Use the EXEC-level **system health internal-loopback** command to explicitly run this test on demand (when requested by the user) within ports for the entire module and override the frame count configured on the switch.

```
switch# system health internal-loopback interface iscsi 8/1 frame-count 20
Internal loopback test on interface iscsi8/1 was successful.
Sent 1 received 1 frames
Round trip time taken is 79 useconds
```
Use the EXEC-level **system health internal-loopback** command to explicitly run this test on demand (when requested by the user) within ports for the entire module and override the frame length configured on the switch.

```
switch# system health internal-loopback interface iscsi 8/1 frame-count 32
Internal loopback test on interface iscsi8/1 was successful.
Sent 1 received 1 frames
Round trip time taken is 79 useconds
```
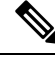

If the test fails to complete successfully, the software analyzes the failure and prints the following error: External loopback test on interface fc 7/2 failed. Failure reason: Failed to loopback, analysis complete Failed device ID 3 on module 1 **Note**

### **Performing External Loopback Tests**

You can run manual loopback tests to identify hardware errors in the data path in the switching or services modules, and the control path in the supervisor modules. External loopback tests send and receive FC2 frames to and from the same port or between two ports.

You need to connect a cable (or a plug) to loop the Rx port to the Tx port before running the test. If you are testing to and from the same port, you need a special loop cable. If you are testing to and from different ports, you can use a regular cable. This test is only available for Fibre Channel interfaces.

Use the EXEC-level **system health external-loopback interface** *interface* command to run this test on demand for external devices connected to a switch that is part of a long-haul network.

```
switch# system health external-loopback interface fc 3/1
This will shut the requested interfaces Do you want to continue (y/n)? [n] y
External loopback test on interface fc3/1 was successful.
Sent 1 received 1 frames
```
Use the EXEC-level **system health external-loopback source** *interface* **destination interface** *interface* command to run this test on demand between two ports on the switch.

```
switch# system health external-loopback source interface fc 3/1 destination interface fc
3/2
This will shut the requested interfaces Do you want to continue (y/n)? [n] y
External loopback test on interface fc3/1 and interface fc3/2 was successful.
Sent 1 received 1 frames
```
Use the EXEC-level **system health external-loopback** *interface* **frame-count** command to run this test on demand for external devices connected to a switch that is part of a long-haul network and override the frame count configured on the switch.

```
switch# system health external-loopback interface fc 3/1 frame-count 10
This will shut the requested interfaces Do you want to continue (y/n)? [n] y
External loopback test on interface fc3/1 was successful.
Sent 1 received 1 frames
```
Use the EXEC-level **system health external-loopback** *interface* **frame-length** command to run this test on demand for external devices connected to a switch that is part of a long-haul network and override the frame length configured on the switch.

```
switch# system health external-loopback interface fc 3/1 frame-length 64
This will shut the requested interfaces Do you want to continue (y/n)? [n] y
External loopback test on interface fc3/1 was successful.
Sent 1 received 1 frames
```
Use the **system health external-loopback** *interface* **force** command to shut down the required interface directly without a back out confirmation.

```
switch# system health external-loopback interface fc 3/1 force
External loopback test on interface fc3/1 was successful.
Sent 1 received 1 frames
```
**Note**

If the test fails to complete successfully, the software analyzes the failure and prints the following error: External loopback test on interface fc 7/2 failed. Failure reason: Failed to loopback, analysis complete Failed device ID 3 on module 1

### **Performing Serdes Loopbacks**

Serializer/Deserializer (serdes) loopback tests the hardware for a port. These tests are available for Fibre Channel interfaces.

Use the EXEC-level **system health serdes-loopback** command to explicitly run this test on demand (when requested by the user) within ports for the entire module.

```
switch# system health serdes-loopback interface fc 3/1
This will shut the requested interfaces Do you want to continue (y/n)? [n] y
Serdes loopback test passed for module 3 port 1
```
Use the EXEC-level **system health serdes-loopback** command to explicitly run this test on demand (when requested by the user) within ports for the entire module and override the frame count configured on the switch.

```
switch# system health serdes-loopback interface fc 3/1 frame-count 10
This will shut the requested interfaces Do you want to continue (y/n)? [n] y
Serdes loopback test passed for module 3 port 1
```
Use the EXEC-level **system health serdes-loopback** command to explicitly run this test on demand (when requested by the user) within ports for the entire module and override the frame length configured on the switch.

```
switch# system health serdes-loopback interface fc 3/1 frame-length 32
This will shut the requested interfaces Do you want to continue (y/n)? [n] y
Serdes loopback test passed for module 3 port 1
```
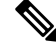

**Note**

If the test fails to complete successfully, the software analyzes the failure and prints the following error: External loopback test on interface fc 3/1 failed. Failure reason: Failed to loopback, analysis complete Failed device ID 3 on module 3.

# <span id="page-12-0"></span>**Configuring On-Board Failure Logging**

Each hardware module logs failure data to on-module persistent storage, which can be retrieved and displayed for analysis. This on-board failure logging (OBFL) feature stores failure and environmental information in nonvolatile memory on the module. The information will help in post-mortem analysis of failed cards.

It is recommended to clear statistics for all modules and switches before initiating In-Service Software Upgrade (ISSU). If hardware statistics are not cleared before initiating ISSU, you may see duplicate OBFL entries in system logs. **Note**

## **Configuring OBFL for a Switch**

To configure OBFL for all the modules on the switch, follow these steps:

#### **Procedure**

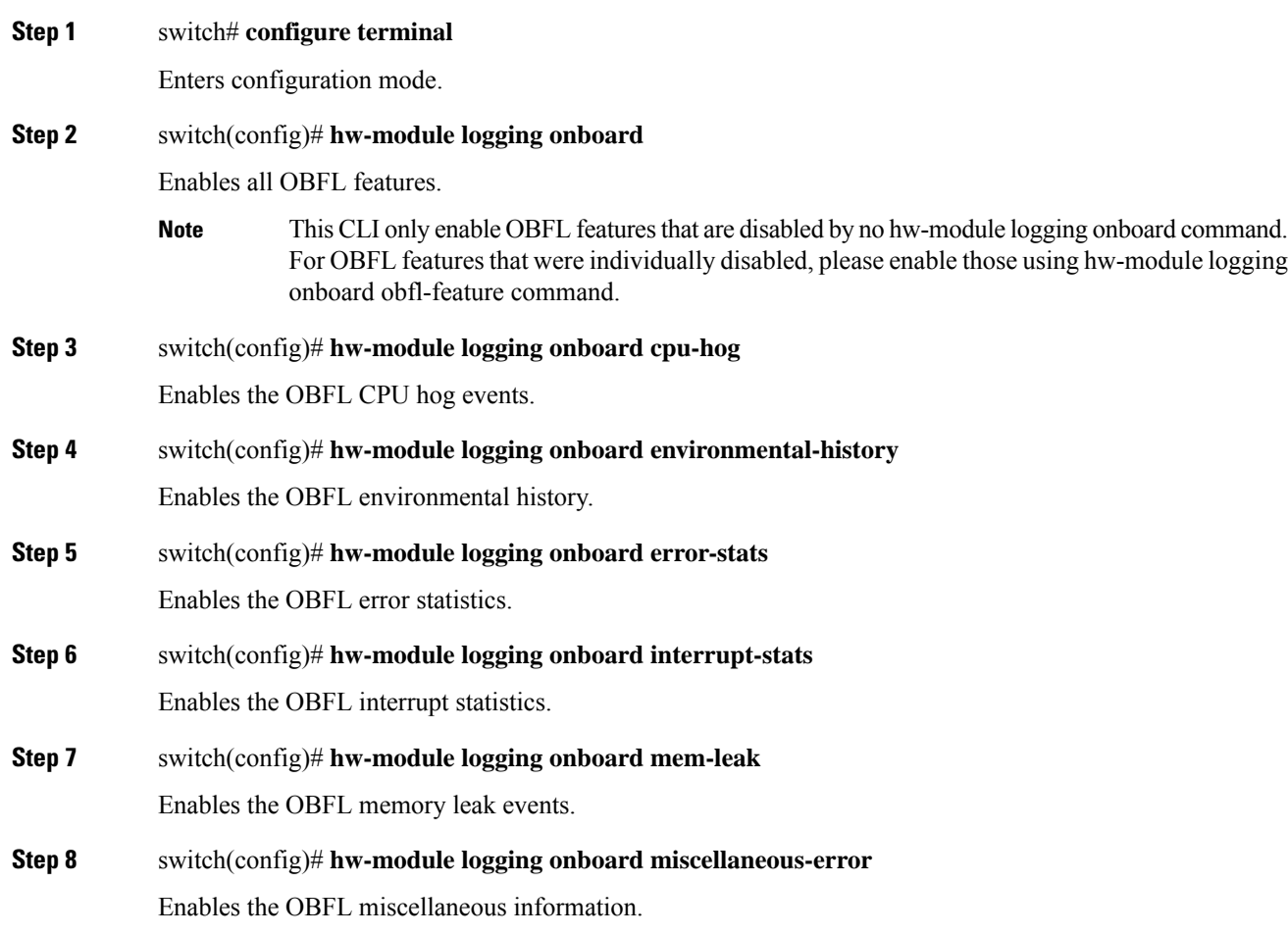

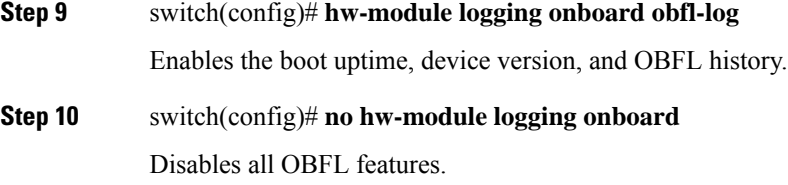

# **Configuring OBFL for a Module**

To configure OBFL for specific modules on the switch, follow these steps:

#### **Procedure**

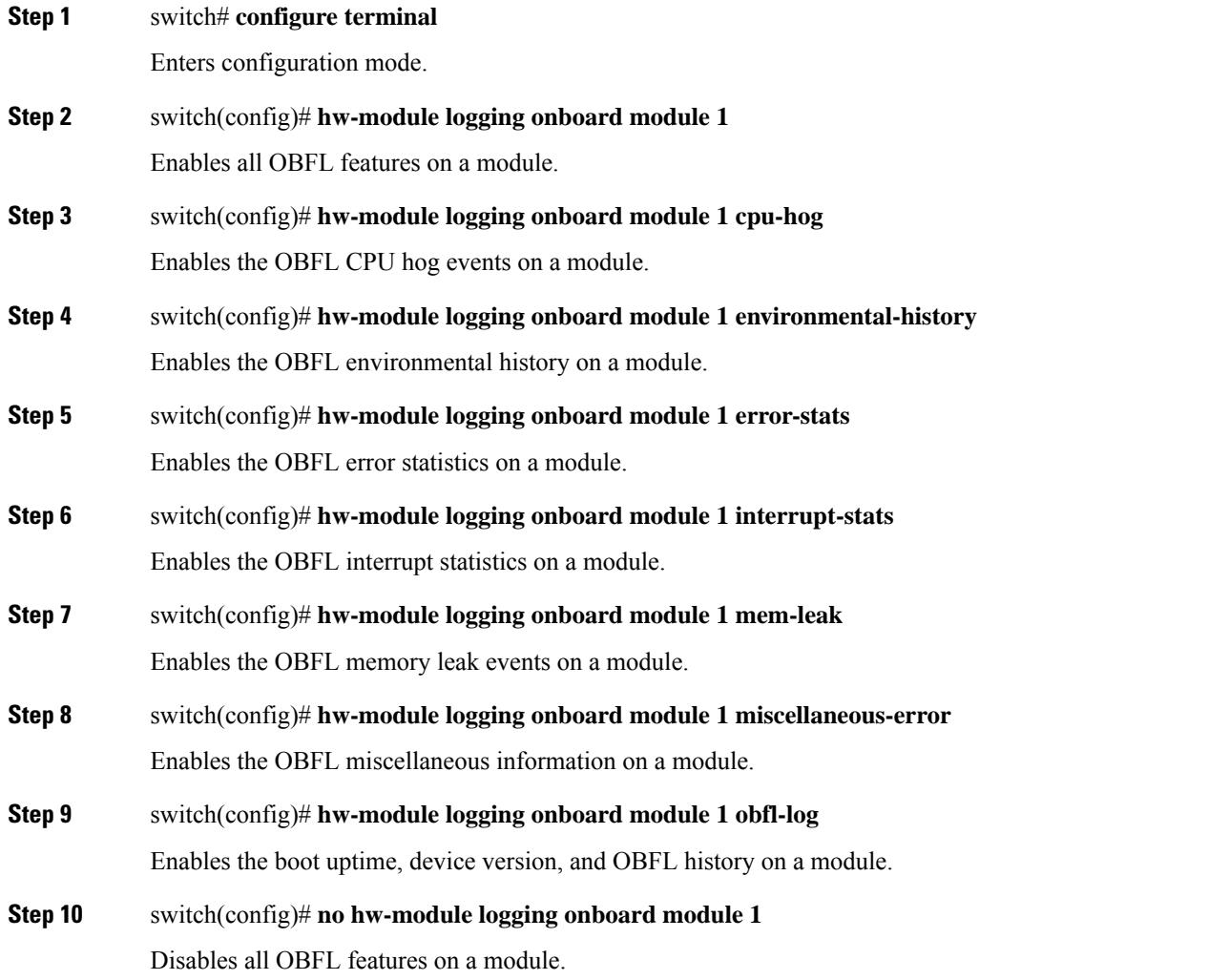

# <span id="page-14-0"></span>**Clearing the Module Counters**

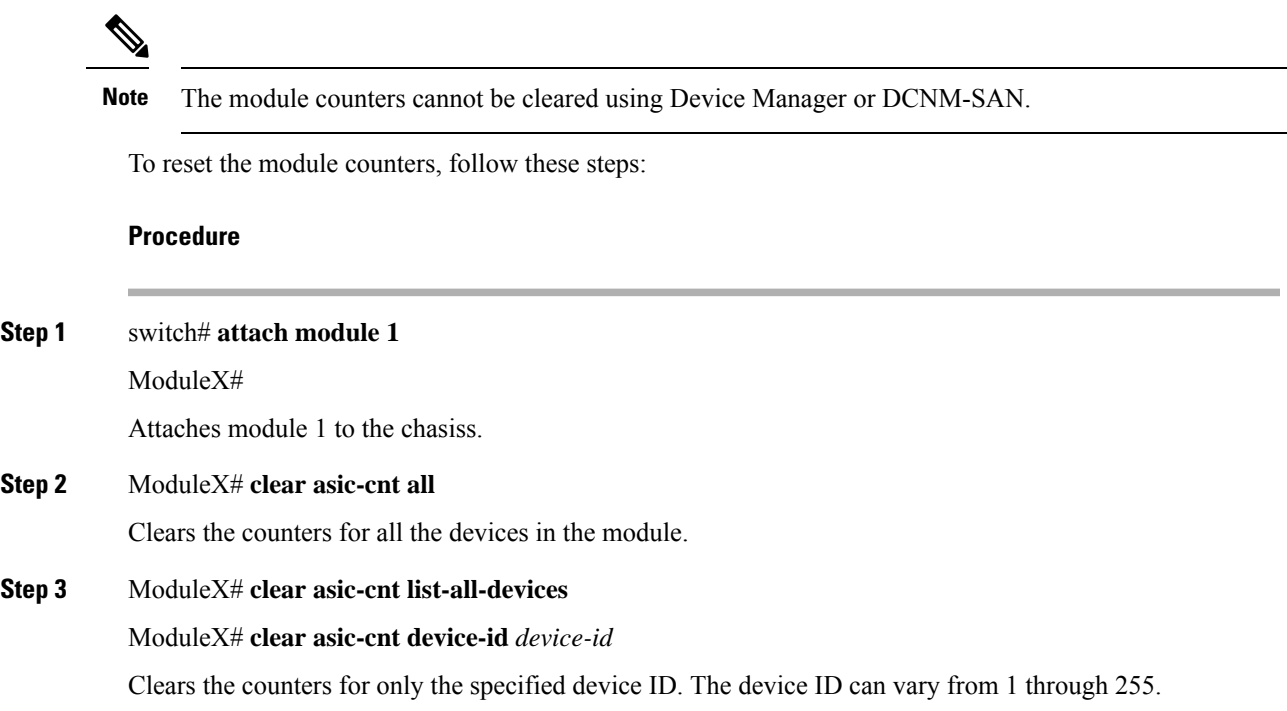

## **Resetting Counters for All Modules**

To reset the counters for all the modules, follow these steps:

#### **Procedure**

switch# **debug system internal clear-counters all**

Clears the counters for all the modules in the switch.

# <span id="page-14-1"></span>**Configuring Alerts, Notifications, and Monitoring of Counters**

This section provides information on how to configure alerts, notification, and monitor counters.

### **Monitoring the CPU Utilization**

To display the system CPU utilization, use the **show processes cpu** command.

This example shows how to display processes and CPU usage in the current VDC:

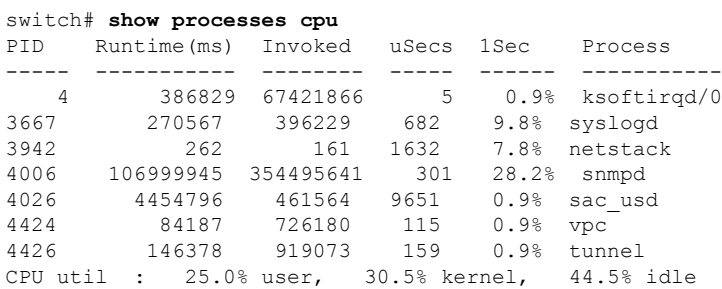

### **Obtaining RAM Usage Information**

You can obtain the processor RAM usage by using this SNMP variable: ceExtProcessorRam.

```
ceExtProcessorRam OBJECT-TYPE
   SYNTAX Unsigned32
    UNITS "bytes"
       MAX-ACCESS read-only
       STATUS current
       DESCRIPTION
       "Total number of bytes of RAM available on the
        Processor."
        ::= { ceExtPhysicalProcessorEntry 1 }
```
### **Monitoring Rx and Tx Traffic Counters**

When monitoring Rx and Tx traffic counters, you should include the Rx counter OID:

ifHCInOctets

### **Monitoring Status of Interfaces**

To monitor status of interfaces, use the IETF extended-linkDown trap, which has ifAlias (this trap can set interface description) and ifDescr, which shows port name in the ASCII format as shown below:

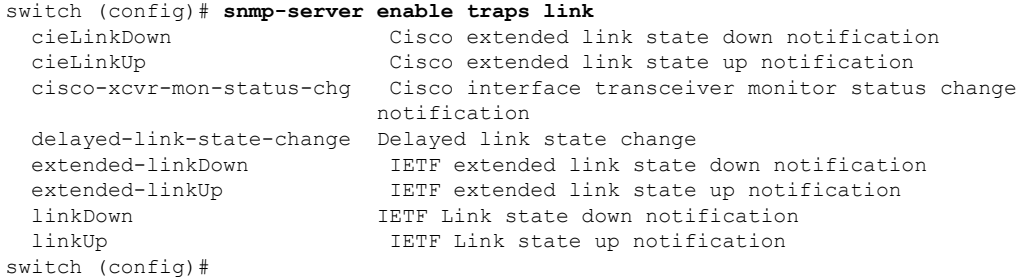

The following is an example of the trap:

[+] 10 16:41:39.79 IF-MIB:linkDown trap:SNMPv2c from

```
[172.25.234.200 Port: 162 Community: public]
SNMPv2-MIB:sysUpTime.0 : (35519336) Syntax: TimeTicks
SNMPv2-MIB:snmpTrapOID.0 : (IF-MIB:linkDown) Syntax: ObjectID
IF-MIB:ifIndex.440414208 : (440414208) Syntax: INTEGER, Instance IDs: (440414208)
IF-MIB:ifAdminStatus.440414208 : (down) Syntax: INTEGER, Instance IDs: (440414208)
IF-MIB:ifOperStatus.440414208 : (down) Syntax: INTEGER, Instance IDs: (440414208)
IF-MIB:ifDescr.440414208 : (Ethernet9/4) Syntax: RFC1213-MIB:DisplayString, Instance
IDs: (440414208)
IF-MIB:ifAlias.440414208 : (eth9/4) Syntax: SNMPv2-TC:DisplayString, Instance IDs:
(440414208)
SNMPv2-MIB:snmpTrapEnterprise.0 : (IF-MIB:linkDown) Syntax: ObjectID
```
### **Monitoring Transceiver Thresholds**

Use the cisco-xcvr-mon-status-chg trap way to monitor digital diagnostics statistics for thresholds as shown below:

```
switch (config)# snmp-server enable traps link cisco-xcvr-mon-status-chg
switch (config)#
```
The trap MIB is as show below:

```
cIfXcvrMonStatusChangeNotif NOTIFICATION-TYPE
   OBJECTS {
                       ifName,
                       cIfXcvrMonDigitalDiagTempAlarm,
                       cIfXcvrMonDigitalDiagTempWarning,
                       cIfXcvrMonDigitalDiagVoltAlarm,
                       cIfXcvrMonDigitalDiagVoltWarning,
                       cIfXcvrMonDigitalDiagCurrAlarm,
                       cIfXcvrMonDigitalDiagCurrWarning,
                       cIfXcvrMonDigitalDiagRxPwrAlarm,
                       cIfXcvrMonDigitalDiagRxPwrWarning,
                       cIfXcvrMonDigitalDiagTxPwrAlarm,
                       cIfXcvrMonDigitalDiagTxPwrWarning,
                       cIfXcvrMonDigitalDiagTxFaultAlarm
                   }
    STATUS current
```
This example shows how to display transceiver details:

```
switch(config)# show interface ethernet 1/17 transceiver details
Ethernet1/17
   transceiver is present
   type is 10Gbase-SR
   name is CISCO-AVAGO
   part number is SFBR-7702SDZ
   revision is G2.3
   serial number is AGA1427618P
   nominal bitrate is 10300 MBit/sec
   Link length supported for 50/125um OM2 fiber is 82 m
   Link length supported for 62.5/125um fiber is 26 m
   Link length supported for 50/125um OM3 fiber is 300 m
   cisco id is --
   cisco extended id number is 4
          SFP Detail Diagnostics Information (internal calibration)
              ----------------------------------------------------------------------------
               Current Alarms Marnings
               Measurement High Low High Low
```
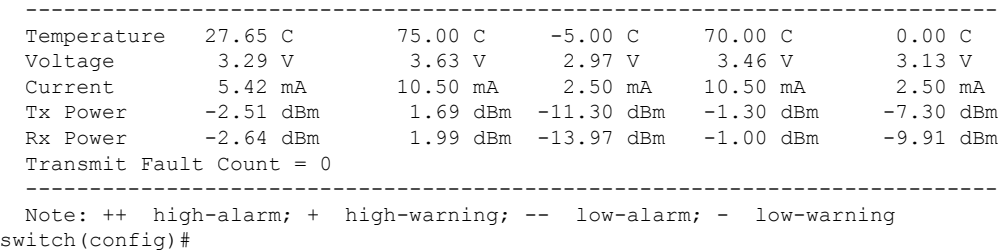

### **Configuring Supervisor Switchover Notification**

The supervisor switchover notification can be monitored by listening for the ciscoRFSwactNotif trap:

```
ciscoRFSwactNotif NOTIFICATION-TYPE
OBJECTS {
cRFStatusUnitId,
sysUpTime,
cRFStatusLastSwactReasonCode
```
### **Configuring a Counter to Include CRC and FCS Errors**

}

You can include CRC and FCS errors of interfaces by polling dot3StatsFCSErrors counter as shown in the following example:

dot3StatsFCSErrors Counter32

```
Dot3StatsEntry ::= SEQUENCE {
 dot3StatsIndex InterfaceIndex,
 dot3StatsAlignmentErrors Counter32,
 dot3StatsFCSErrors Counter32,
 dot3StatsSingleCollisionFrames Counter32,
dot3StatsMultipleCollisionFrames Counter32,
dot3StatsSQETestErrors Counter32,
dot3StatsDeferredTransmissions Counter32,
 dot3StatsLateCollisions Counter32,
 dot3StatsExcessiveCollisions Counter32,
dot3StatsInternalMacTransmitErrors Counter32,
dot3StatsCarrierSenseErrors Counter32,
dot3StatsFrameTooLongs Counter32,
dot3StatsInternalMacReceiveErrors Counter32,
dot3StatsEtherChipSet
dot3StatsSymbolErrors Counter32,
dot3StatsDuplexStatus INTEGER,
dot3StatsRateControlAbility TruthValue,
dot3StatsRateControlStatus INTEGER
}
```
### **Configuring Call Home for Alerts**

The Call Home feature enables you to receive a Call Home email when exceptions occur in the system. Use the following CLI or SNMP to set up the Call Home configurations and to enable all alert-groups:

```
switch (config)# callhome
switch-FC-VDC(config-callhome)# destination-profile full-txt-destination alert-group
```
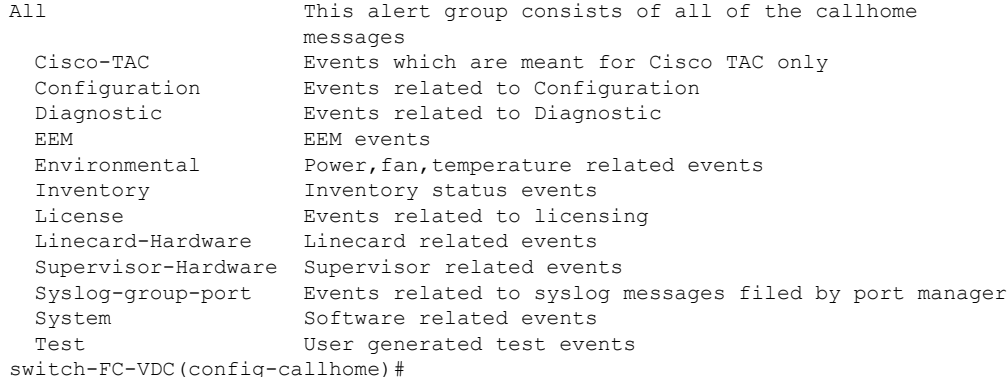

### **Monitoring User Authentication Failures**

You can monitor any user authentication failures by listening the authenticationFailure trap:

```
SNMPv2-MIB: authenticationFailure trap
```
# <span id="page-18-0"></span>**Configuring Cores**

Core files can be saved either manually by a user or automatically at the time of the fault. If a core file is created, preserve it by copying it to nonvolatile file space (such asto a host) and report it to Cisco for diagnosis.

Cores may be copied multiple times. Both IPv4, IPv6, and many protocols are supported for copying cores to file space on remote hosts. This includes passwordless SSH which is convenient for automatic copying in secure environments. For more information about configuring passwordless access to remote hosts, see the 'Passwordless File Copy and SSH' section in the 'Configuring SSH Services and Telnet' chapter of [Cisco](https://www.cisco.com/c/en/us/td/docs/switches/datacenter/mds9000/sw/8_x/config/security/cisco_mds9000_security_config_guide_8x.html) MDS 9000 Series Security [Configuration](https://www.cisco.com/c/en/us/td/docs/switches/datacenter/mds9000/sw/8_x/config/security/cisco_mds9000_security_config_guide_8x.html) Guide, Release 8.x.

There is no upper limit on the total number of core files in the active supervisor module.

**Tip** Before copying a core, ensure that you create the destination directory with write permission for the user.

### **Configuring Kernel Core Collection**

To configure kernel core collection, follow these steps:

```
Procedure
```
**Step 1** switch# **configure terminal**

Enters configuration mode.

#### **Step 2** switch(config)# **system kernel core**

Enables collection of kernel core if there is a kernel crash.

**Step 3** switch(config)# **no system kernel core**

(Optional) Disables collection of kernel cores.

### **Copying Cores Manually**

The supported on-switch destination is slot0. Supported protocols to transfer cores to remote destinations are TFTP, SFTP, and SCP.

To configure saving cores manually, follow these steps:

#### **Procedure**

switch# **copy** *core://module/process-id[/instance] destination://[[user@]host/][directory]*

Copies a core of process to the specified location.

### **Copying Cores Automatically**

Supported on-switch destinations are bootflash, slot0, and usb1. Supported protocols to transfer cores to remote destinations are HTTP, HTTPS, TFTP, FTP, SFTP, and SCP.

To configure saving cores automatically, follow these steps:

#### **Procedure**

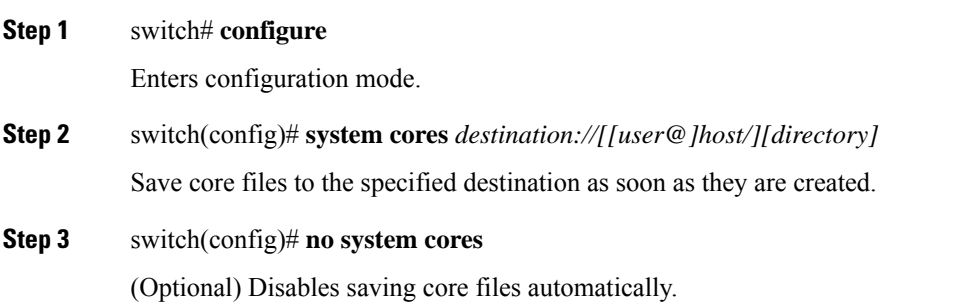

### **Deleting Cores**

Core files are not automatically deleted after copying. After a core is copied, delete it from the switch core repository to reclaim the space and report it to Cisco support for analysis.

Use the **clear core\_file** command to delete a single core from the switch core repository.

switch# **clear core\_file module** *module* **pid** *pid*

Ш

Use the **clear cores** command to clear all cores in the switch core repository.

switch# **clear cores**

### **Example: Configuring Cores**

The following example copies a core of process with PID 1524 generated on slot 5 to the *cores* directory on a host with HTTPS as user *mdsadmin*:

switch# **copy core://5/1524 https://mdsadmin@192.168.1.2/cores**

The following example automatically copies any core files immediately after they are created to the /tftpboot/cores directory on a host with SCP as user mdsadmin. Configure passwordless SSH first for this to work.

```
switch# configure
switch(config)# system cores scp://mdsadmin@192.168.1.2/tftpboot/cores
```
The following example deletes the core generated from module 1 for the process with PID 1234.

```
switch# clear core_file module 1 pid 1234
```
## <span id="page-20-1"></span><span id="page-20-0"></span>**Verifying System Status Monitoring Configuration**

To display the system status monitoring configuration information, perform one of the following tasks:

### **Displaying System Health**

<span id="page-20-2"></span>Use the **show system health** command to display system-related status information (see [Current](#page-20-2) Health of All [Modules](#page-20-2) in the Switch, on page 21 to [Loopback](#page-23-0) Test Time Log for a Specified Module, on page 24).

#### **Current Health of All Modules in the Switch**

The following example displays the current health of all modules in the switch:

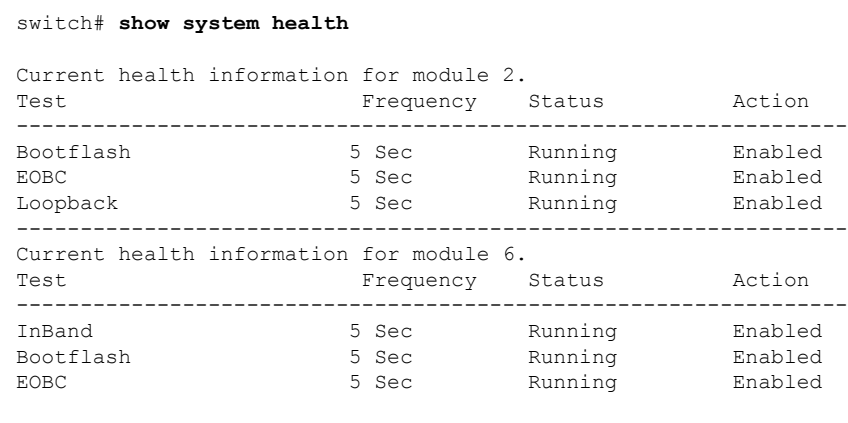

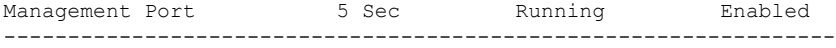

### **Current Health of a Specified Module**

The following example displays the current health of a specified module:

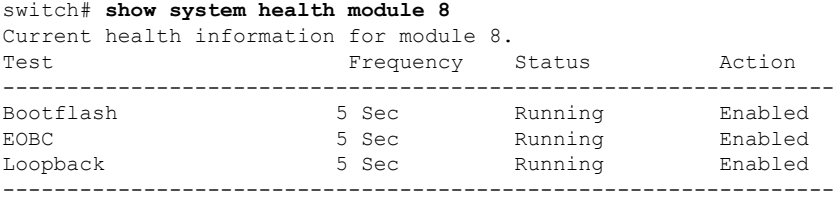

#### **Health Statistics for All Modules**

The following example displays health statistics for all modules:

#### switch# **show system health statistics**

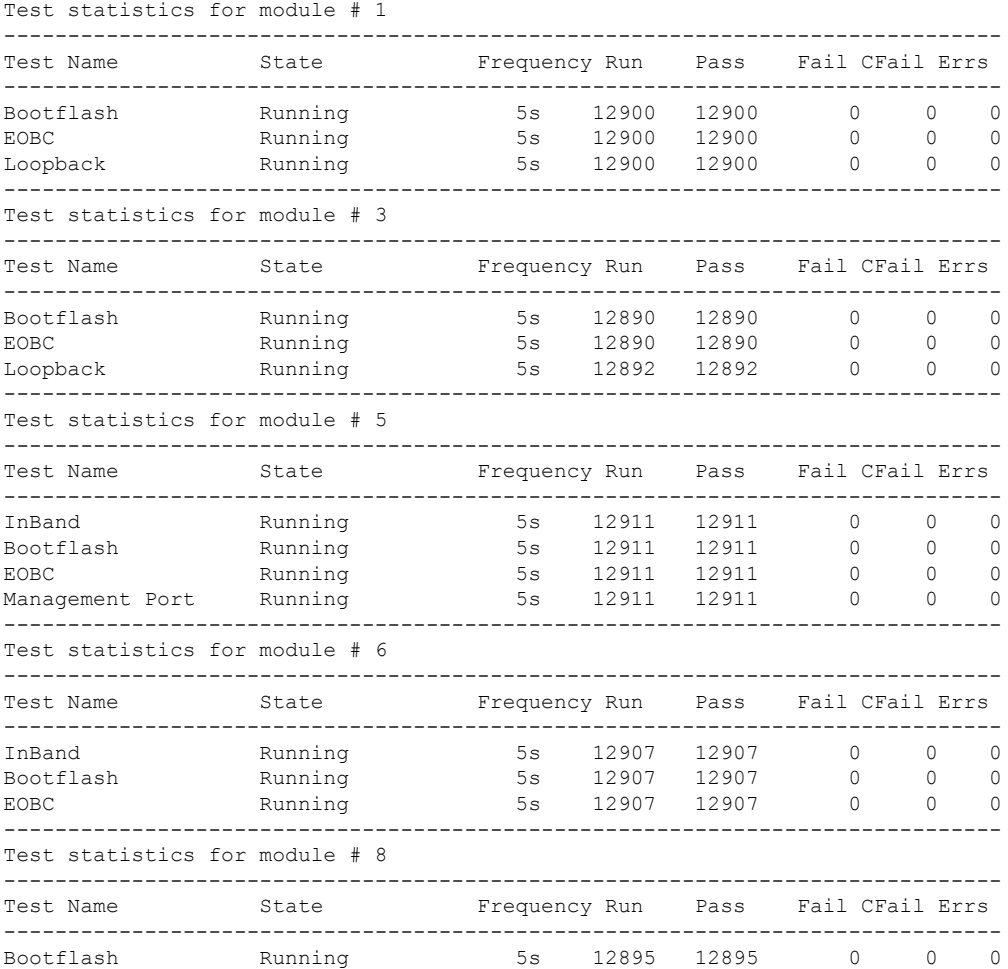

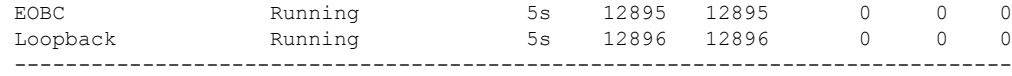

#### **Displays Statistics for a Specified Module**

The following example displays statistics for a specified module:

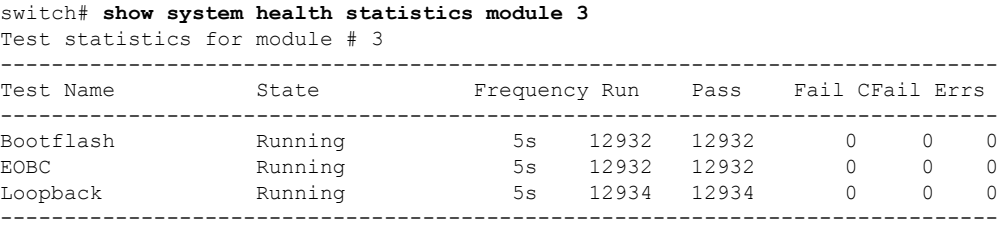

#### **Loopback Test Statistics for the Entire Switch**

The following example displays loopback test statistics for the entire switch:

```
switch# show system health statistics loopback
```
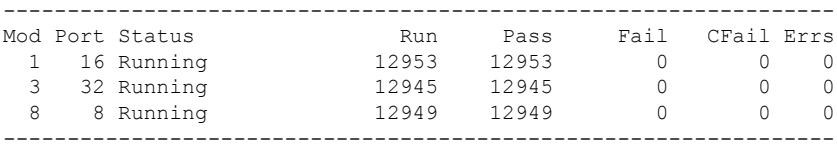

#### **Loopback Test Statistics for a Specified Interface**

The following example displays loopback test statistics for a specified interface:

```
switch# show system health statistics loopback interface fc 3/1
-----------------------------------------------------------------
Mod Port Status Run Pass Fail CFail Errs
 3 1 Running 0 0 0 0 0
-----------------------------------------------------------------
```
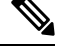

Interface-specific counters will remain at zero unless the module-specific loopback test reports errors or failures. **Note**

#### **Loopback Test Time Log for All Modules**

The following example displays loopback test time log for all modules:

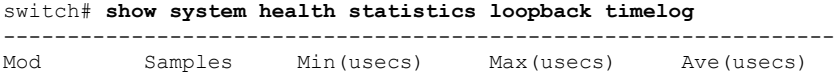

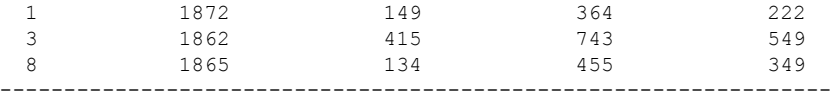

#### <span id="page-23-0"></span>**Loopback Test Time Log for a Specified Module**

The following example displays the loopback test time log for a specified module:

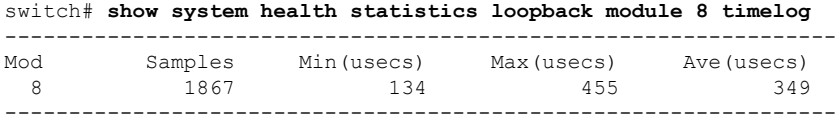

### **Verifying Loopback Test Configuration Frame Length**

To verify the loopback frequency configuration, use the **show system healthloopbackframe-length**command.

```
switch# show system health loopback frame-length
Loopback frame length is set to auto-size between 0-128 bytes
```
### **Verifying OBFL for the Switch**

Use the **show logging onboard status** command to display the configuration status of OBFL.

```
switch# show logging onboard status
   Switch OBFL Log: Enabled
   Module: 6 OBFL Log: Enabled
   error-stats Enabled
   exception-log
   miscellaneous-error expression of the matches of the matches of the matches of the matches of the matches of the matches of the matches of the matches of the matches of the matches of the matches of the matches of the matc
   obfl-log (boot-uptime/device-version/obfl-history) Enabled
   system-health Enabled
   stack-trace Enabled
```
### **Verifying OBFL for a Module**

Use the **show logging onboard status** command to display the configuration status of OBFL.

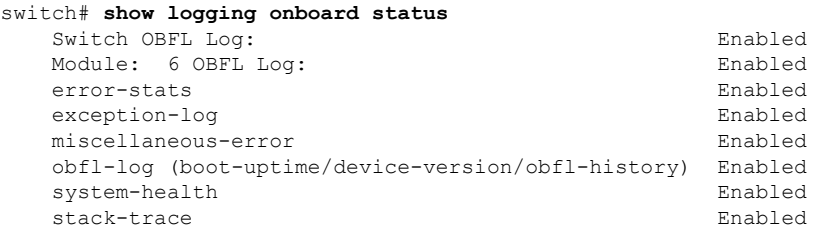

## **Verifying Kernel Core Collection**

The kernel core collection configuration may be verified by checking the running configuration.

```
switch# show running-config | include 'kernel core'
system kernel core
```
## **Verifying Automatic Core Copying**

Use the **show system cores** command to display the configuration of the automatic core copying feature.

```
switch# show system cores
Cores are transferred to scp://mdsadmin@192.168.1.2/tftpboot/cores
```
### **Displaying OBFL Logs**

To display OBFL information stored on a module, use the following commands:

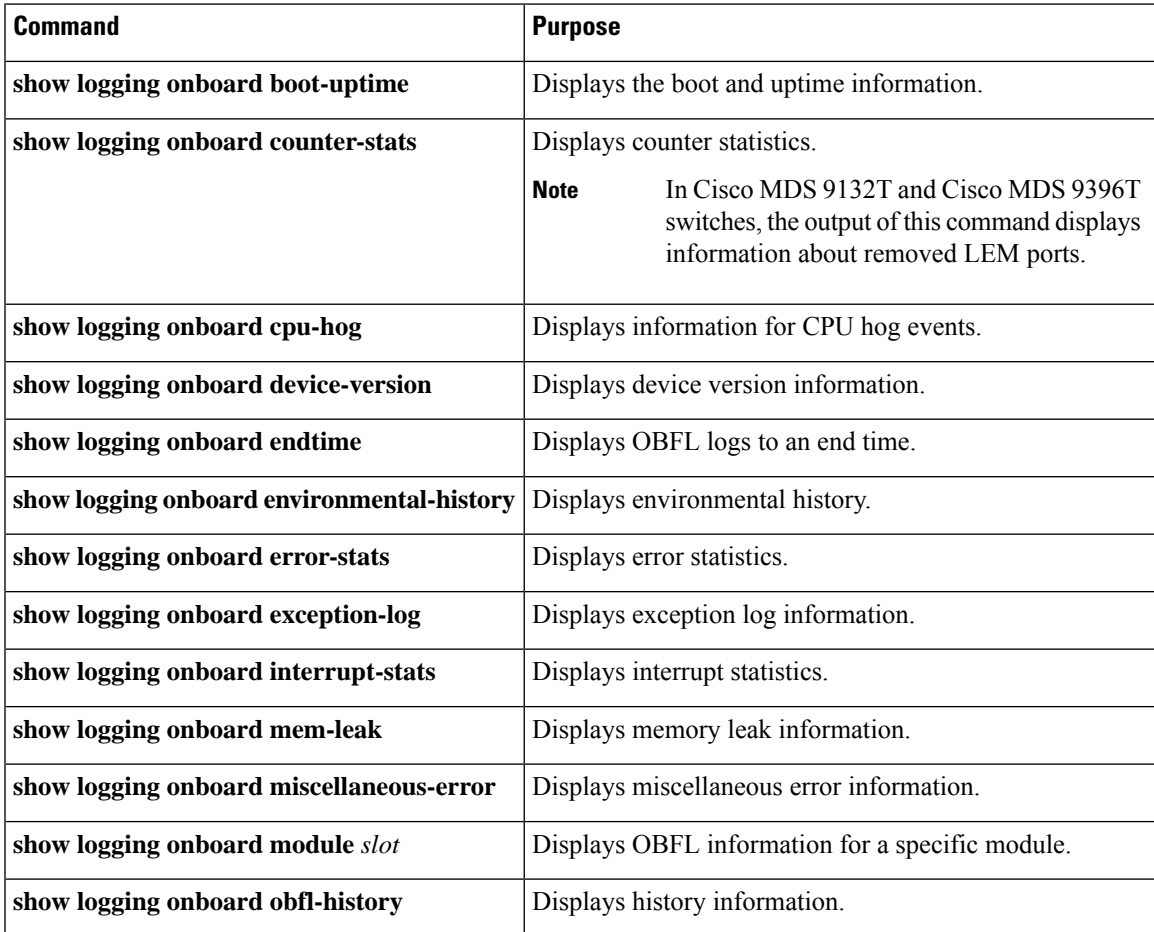

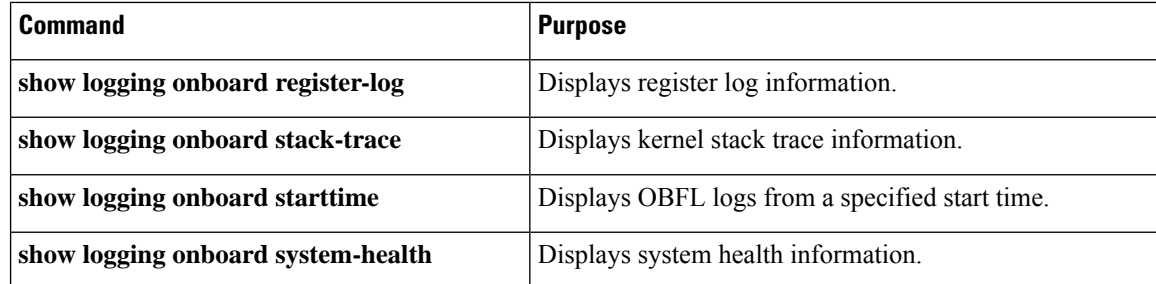

### **Displaying the Module Counters Information**

This example shows the device IDs of all the devices in a module:

```
switch# attach module 4
Attaching to module 4 ...
To exit type 'exit', to abort type '$.'
Linux lc04 2.6.10_mvl401-pc_target #1 Tue Dec 16 22:58:32 PST 2008 ppc GNU/Linux
module-4# clear asic-cnt list-all-devices
       Asic Name | Device ID
      Stratosphere | 63
      transceiver | 46
      Skyline-asic | 57
       Skyline-ni | 60
      Skyline-xbar | 59
      Skyline-fwd | 58
     Tuscany-asic | 52
     Tuscany-xbar | 54
      Tuscany-que | 55
      Tuscany-fwd |
     Fwd-spi-group | 73<br>
Fwd-parser | 74
       Fwd-parser |
           eobc | 10
        X-Bus IO | 1<br>
25Power Mngmnt Epld |
```
### **Displaying System Processes**

Use the **show processes** command to obtain general information about all processes (see CPU [Utilization](#page-26-0) [Information,](#page-26-0) on page 27 to Memory [Information](#page-28-0) About Processes , on page 29).

#### **Displays System Processes**

The following example displays system processes

#### switch# **show processes**

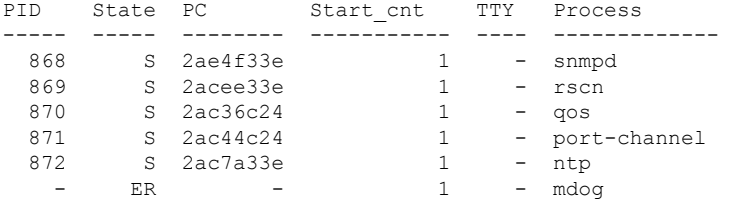

Ш

NR - 0 - vbuilder

Where:

- ProcessId = Process ID
- State = process state.
	- $D =$  uninterruptible sleep (usually I/O).
	- $R =$  runnable (on run queue).
	- $S =$  sleeping.
	- $\bullet$  T = traced or stopped.
	- $\bullet$  Z = defunct ("zombie") process.
- $NR = not running$ .
- ER = should be running but currently not-running.
- PC = current program counter in hex format.
- Start cnt = number of times a process has been started (or restarted).
- <span id="page-26-0"></span>• TTY = terminal that controls the process. A hyphen usually means a daemon not running on any particular TTY.
- Process Name = name Name of the process.

#### **CPU Utilization Information**

The following example displays CPU Utilization Information

switch# **show processes cpu**

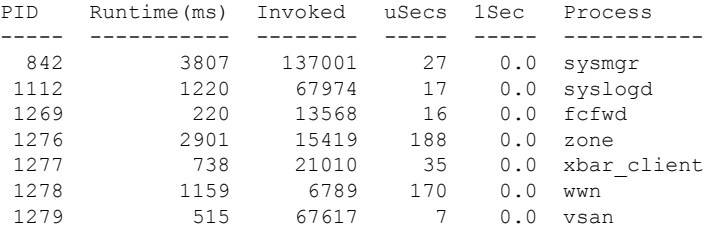

Where:

- MemAllocated = Sum of all the dynamically allocated memory that this process has received from the system, including memory that may have been returned
- Runtime CPU Time (ms) = CPU time the process has used, expressed in milliseconds.microseconds
- Invoked = number of times the process has been invoked.
- uSecs = microseconds of CPU time on average for each process invocation.
- 1Sec = CPU utilization in percentage for the last one second.

#### **Process Log Information**

The following example displays process log information:

switch# **show processes log** Process PID Normal-exit Stack-trace Core Log-create-time ---------------- ------ ----------- ----------- ------- ---------------

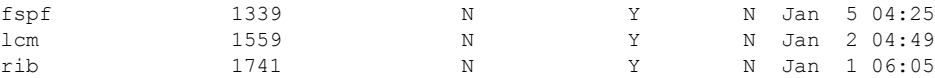

Where:

- Normal-exit = whether or not the process exited normally.
- Stack-trace = whether or not there is a stack trace in the log.
- Core = whether or not there exists a core file.
- Log-create-time = when the log file got generated.

#### **Detail Log Information About a Process**

The following example displays detail log information about a process

```
switch# show processes log pid 1339
```

```
Service: fspf
Description: FSPF Routing Protocol Application
Started at Sat Jan 5 03:23:44 1980 (545631 us)
Stopped at Sat Jan 5 04:25:57 1980 (819598 us)
Uptime: 1 hours 2 minutes 2 seconds
Start type: SRV OPTION RESTART STATELESS (23)
Death reason: SYSMGR_DEATH_REASON_FAILURE_SIGNAL (2)
Exit code: signal 9 (no core)
CWD: /var/sysmgr/work
Virtual Memory:
   CODE 08048000 - 0809A100
   DATA 0809B100 - 0809B65C
   BRK 0809D988 - 080CD000
   STACK 7FFFFD20<br>TOTAL 23764 KB
            23764 KB
Register Set:
   EBX 00000005 ECX 7FFFF8CC EDX 00000000
    ESI 00000000 EDI 7FFFF6CC EBP 7FFFF95C
    EAX FFFFFDFE XDS 8010002B XES 0000002B
   EAX 0000008E (orig) EIP 2ACE133E XCS 00000023
   EFL 00000207 ESP 7FFFF654 XSS 0000002B
Stack: 1740 bytes. ESP 7FFFF654, TOP 7FFFFD20
0x7FFFF654: 00000000 00000008 00000003 08051E95 ................
0x7FFFF664: 00000005 7FFFF8CC 00000000 00000000 ...............
0x7FFFF674: 7FFFF6CC 00000001 7FFFF95C 080522CD .......\...."..
0x7FFFF684: 7FFFF9A4 00000008 7FFFFC34 2AC1F18C .......4......*
```
#### **All Process Log Details**

The following example displays all process log details

switch# **show processes log details** ======================================================

```
Service: snmpd
Description: SNMP Agent
Started at Wed Jan 9 00:14:55 1980 (597263 us)
Stopped at Fri Jan 11 10:08:36 1980 (649860 us)
Uptime: 2 days 9 hours 53 minutes 53 seconds
Start type: SRV OPTION RESTART STATEFUL (24)
Death reason: SYSMGR_DEATH_REASON_FAILURE_SIGNAL (2)
Exit code: signal 6 (core dumped)
```
 $\mathbf{I}$ 

```
CWD: /var/sysmgr/work
Virtual Memory:<br>CODE 0
         08048000 - 0804C4A0
   DATA 0804D4A0 - 0804D770
   BRK 0804DFC4 - 0818F000
   STACK 7FFFFCE0
   TOTAL 26656 KB
...
```
#### <span id="page-28-0"></span>**Memory Information About Processes**

The following example displays memory information about processes

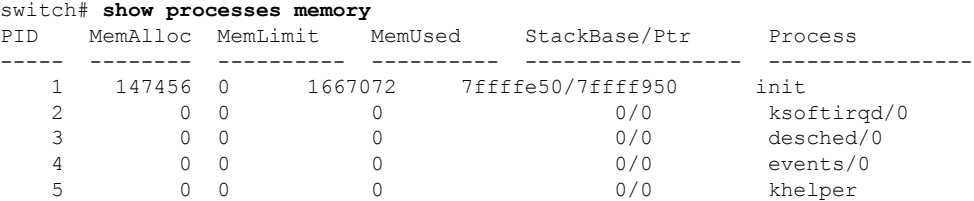

Where:

- MemAlloc = total memory allocated by the process.
- StackBase/Ptr = process stack base and current stack pointer in hex format.

### **Displaying System Status**

<span id="page-28-1"></span>Use the **show system** command to display system-related status information (see [Default](#page-28-1) Switch Port States, on [page](#page-28-1) 29 to System Related CPU and Memory [Information,](#page-29-0) on page 30).

#### **Default Switch Port States**

The following example displays default switch port states:

```
switch# show system default switchport
System default port state is down
System default trunk mode is on
```
#### **Error Information for a Specified ID**

The following example displays error information for a specified ID:

```
switch# show system error-id 0x401D0019
Error Facility: module
Error Description: Failed to stop Linecard Async Notification.
```
#### **System Reset Information**

The following example displays the System Reset Information:

```
switch# Show system reset-reason module 5
----- reset reason for module 5 -----
1) At 224801 usecs after Fri Nov 21 16:36:40 2003
   Reason: Reset Requested by CLI command reload
   Service:
    Version: 1.3(1)
2) At 922828 usecs after Fri Nov 21 16:02:48 2003
   Reason: Reset Requested by CLI command reload
   Service:
   Version: 1.3(1)
3) At 318034 usecs after Fri Nov 21 14:03:36 2003
    Reason: Reset Requested by CLI command reload
    Service:
   Version: 1.3(1)
4) At 255842 usecs after Wed Nov 19 00:07:49 2003
   Reason: Reset Requested by CLI command reload
    Service:
    Version: 1.3(1)
```
The **show system reset-reason** command displays the following information:

- In a Cisco MDS 9700 Director, the last four reset-reason codes for the supervisor modules are displayed. If either supervisor module is absent, the reset-reason codes for that supervisor module are not displayed..
- In a Cisco MDS 9000 Series Fabric Switch, the last four reset-reason codes for the supervisor are displayed. The supervisor on a fabric switch is represented as module in slot 1.
- The show system reset-reason module number command displays the last four reset-reason codes for a specific module in a given slot. If a module is absent, then the reset-reason codes for that module are not displayed.

Use the **clear system reset-reason**command to clear the reset-reason information stored in NVRAM and volatile persistent storage.

- In a Cisco MDS 9700 Director, this command clears the reset-reason information stored in NVRAM in the active and standby supervisor modules.
- In a Cisco MDS 9000 Series Fabric Switch, this command clears the reset-reason information stored in NVRAM in the active supervisor module.

#### **System Uptime**

The following example displays system uptime:

```
switch# show system uptime
Start Time: Sun Oct 13 18:09:23 2030
Up Time: 0 days, 9 hours, 46 minutes, 26 seconds
```
Use the **show system resources** command to display system-related CPU and memory statistics (see System Related CPU and Memory [Information,](#page-29-0) on page 30).

#### **System Related CPU and Memory Information**

The following example displays system related CPU and memory information:

```
switch# show system resources
Load average: 1 minute: 0.43 5 minutes: 0.17 15 minutes: 0.11
```

```
Processes : 100 total, 2 running
CPU states : 0.0% user, 0.0% kernel, 100.0% idle<br>Memory usage: 1027628K total, 313424K used, 714204K free
Memory usage: 1027628K total, 313424K used,
                      3620K buffers, 22278K cache
Where:
```
- Load average—Displays the number of running processes. The average reflects the system load over the past 1, 5, and 15 minutes.
- Processes—Displays the number of processes in the system, and how many are actually running when the command is issued.
- CPU states—Displays the CPU usage percentage in user mode, kernel mode, and idle time in the last one second.
- Memory usage—Displays the total memory, used memory, free memory, memory used for buffers, and memory used for cache in KB. Buffers and cache are also included in the *used* memory statistics.

### **Displaying Process Fault Logs**

#### **Displaying the Process Fault Log Summary**

The history of fatal process faults and the logs collected of each event can be displayed on a per-module basis. Use the **slot** command to run the **show processes log** command on a particular module.

The following example displays the process fault log summary on module 2:

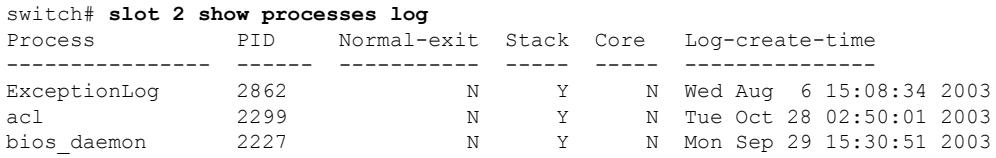

The following example displays the process cores of a system in Device Manager:

#### **Figure 1: Show Cores Dialog Box**

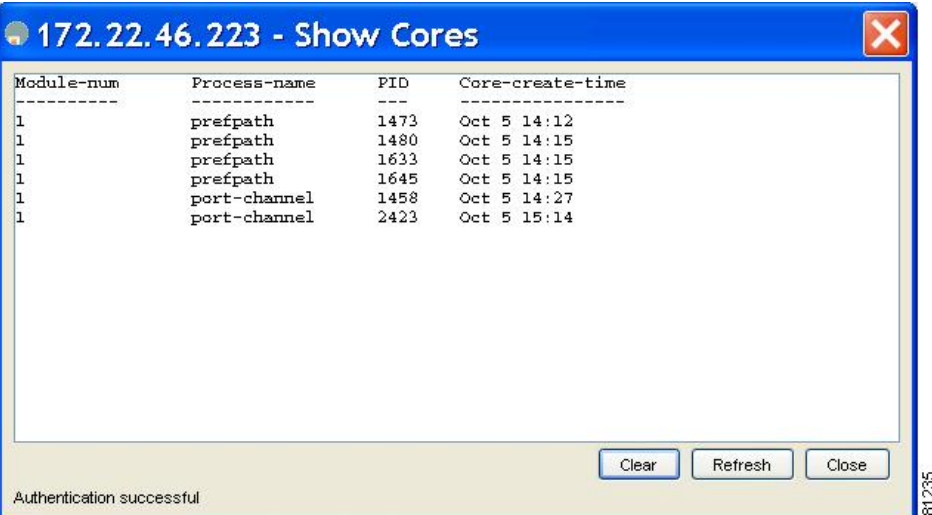

#### **Displaying Process Cores**

The following example displays all cores stored on the active supervisor module:

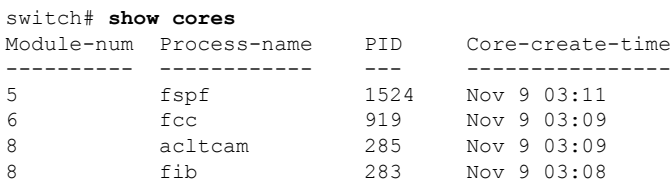

# <span id="page-31-0"></span>**Additional References**

For additional information related to implementing System Processes and Logs, see the following section:

### **MIBs**

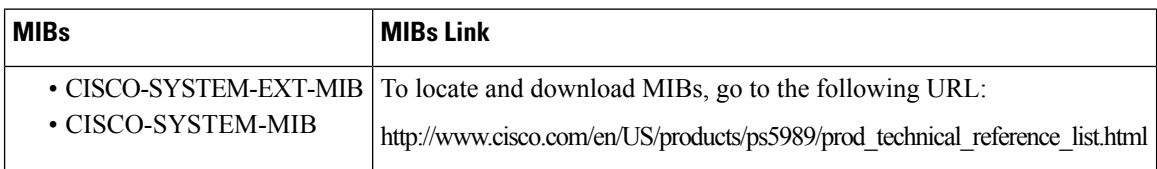